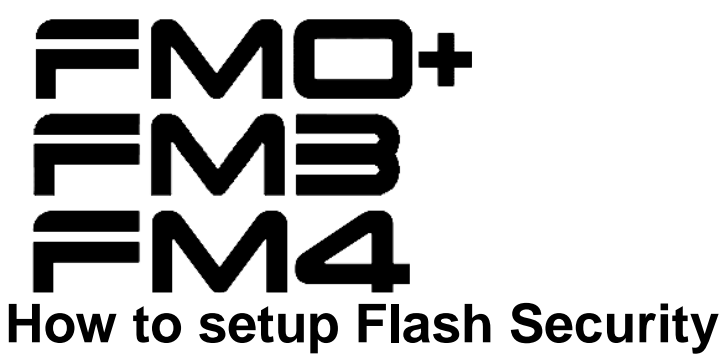

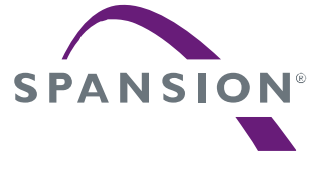

**32-BIT MICROCONTROLLER FM0+, FM3, and FM4 Families**  *APPLICATION NOTE*

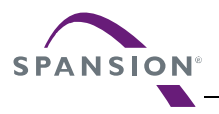

# **Revision History**

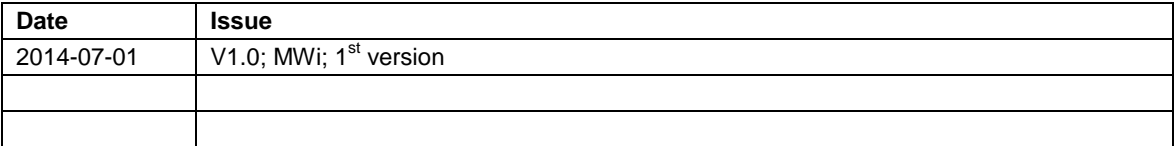

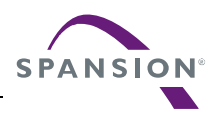

# **Target products**

This application note is described about below products:

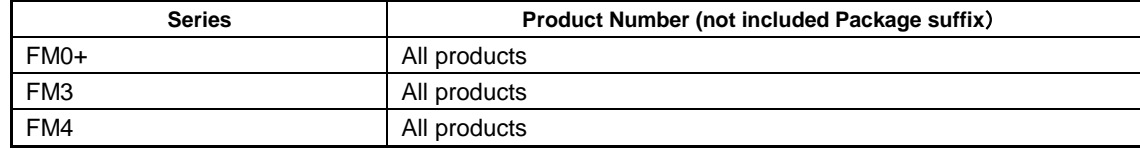

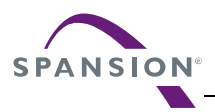

# **Table of Contents**

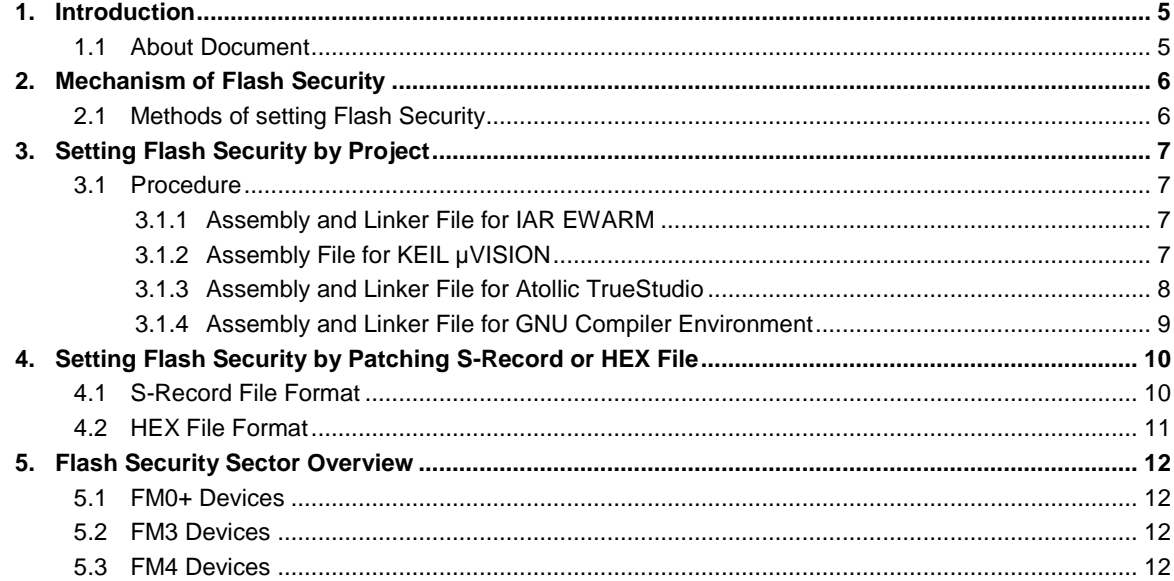

### <span id="page-4-0"></span>**1. Introduction**

### <span id="page-4-1"></span>1.1 **About Document**

This application note describes how to setup the Flash Security for FM0+, FM3, and FM4 devices.

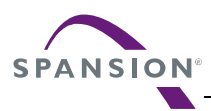

### <span id="page-5-0"></span>**2. Mechanism of Flash Security**

The default setting of any FMx-MCU is Flash Security disabled. In this mode the user has full access to the Flash memory via Flash programming tools and JTAG debuggers from outside.

By enabling the Flash security the Flash contents cannot be accessed from outside anymore. Any read out trial results in 0x0000 values. The only way to unlock the Flash Security is to perform a Flash chip erase sequence via a Flash programming tool.

The Flash Security is not controlled by Boot-ROM or software – it is a part of the hardware macro of the Flash memory itself.

The Flash Security is enabled, if a certain data pattern (e.g. 0x0001) is written to a special Flash sector address.

### <span id="page-5-1"></span>2.1 **Methods of setting Flash Security**

Because the Spansion software examples and templates do not contain a Flash Security setting, this application note describes how to enable it.

There are two mechanisms of setting the Flash Security: By special project settings or by patching the S-Record or HEX record file.

In any case a Flash programming tool (serial/USB) has to be used to enable the Flash Security by programming, because the JTAG interface will stop working, if the Flash Security is set.

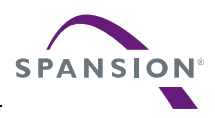

### <span id="page-6-1"></span><span id="page-6-0"></span>**3. Setting Flash Security by Project**

#### 3.1 **Procedure**

The easiest way is to create a small assembly file with a memory section of the Flash Security sector. In this memory section the Flash Security pattern is defined as a constant.

This assembly file will finally added to the project after debugging phase and just before final project build. IAR's EWARM and GCC tool chains need also a modification of their linker files.

Afterwards use a Flash programming tool (serial/USB) to program the Flash memory with Flash Security enabled.

#### <span id="page-6-2"></span>3.1.1 **Assembly and Linker File for IAR EWARM**

The following assembly code can be used for enabling the Flash Security. In this example the Flash Security sector address is  $0 \times 0010$ .0000 and the pattern is  $0 \times 0001$ :

```
 MODULE FLASH_SECURITY
 SECTION .flashsec : CONST (2)
 DC16 0x0001
 END
```
The filename is regardless. It is not necessary to give it the same name as the assembly module name.

Edit the corresponding linker file (*\*.icf*) and add the following lines:

```
define region FLASH SECURITY region = mem: [from 0x00100000 to 0x00100003];
define symbol FLASH SECURITY ADDRESS = 0x00100000;
place at address mem:FLASH_SECURITY_ADDRESS { readonly section .flashsec };
```
Assuming the filename is *flashsecurity.s* this section will occur in the mapping file of the linker after build like:

 $"A2"$ : 0x4 FLASHSEC const 0x00100000 0x2 flashsecurity.o [1]  $- 0x00100002 0x2$ 

### <span id="page-6-3"></span>3.1.2 **Assembly File for KEIL µVISION**

The following assembly code can be used for enabling the Flash Security. In this example the Flash Security sector address is  $0 \times 0010$ .0000 and the pattern is  $0 \times 0001$ :

```
AREA |.ARM. at 0x0010000000, DATA, READONLY
DCB 0x01DCB 0x00
END
```
The filename is regardless.

Assuming the filename is *flash\_security.s* this section will occur in the mapping file of the linker as:

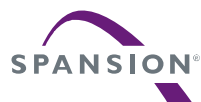

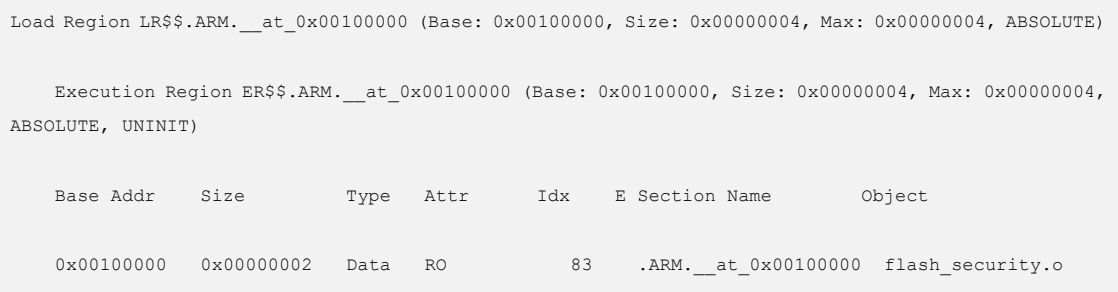

### <span id="page-7-0"></span>3.1.3 **Assembly and Linker File for Atollic TrueStudio**

The following assembly code can be used for enabling the Flash Security. In this example the Flash Security sector address is  $0 \times 0010$ .0000 and the pattern is  $0 \times 0001$ :

```
.section .flashsecurity, "a"
                .global _flashsecurity
flashsecurity: .long 0x00000001
```
The filename is regardless.

Edit the corresponding linker file (*\*.ld*) and add the highlighted line in the MEMORY definition:

```
/* Specify the memory areas */
MEMORY
{
  FLASH (rx) : ORIGIN = 0x00000000, LENGTH = 512K
 RAM (xrw) : ORIGIN = 0x1FFF8000, LENGTH = 64K
  FLASHSEC (r) : ORIGIN = 0x00100000, LENGTH = 4
 MEMORY B1 (rx) : ORIGIN = 0x60000000, LENGTH = 0K
}
```
Add the highlighted lines to the SECTION definitions just before the RAM section definitions:

```
= ALIGN(4);
  edata = \cdot; /* define a global symbol at data end */
 } >RAM AT> FLASH
 .flashsecurity :
 {
      = ALIGN(4); _flashsecurity = .;
      KEEP(*(.flashsecurity))
      = ALIGN(4); } >FLASHSEC
 /* Uninitialized data section */
= ALIGN(4);
```
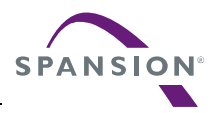

Assuming the filename is *flashsec.s* this section will occur in the mapping file of the linker as:

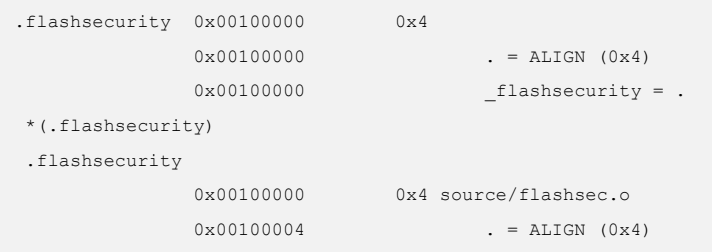

# <span id="page-8-0"></span>3.1.4 **Assembly and Linker File for GNU Compiler Environment**

Refer to the previous chapter (Atollic TrueStudio).

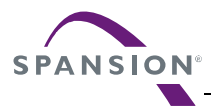

## <span id="page-9-0"></span>**4. Setting Flash Security by Patching S-Record or HEX File**

### <span id="page-9-1"></span>4.1 **S-Record File Format**

The S-Record file format lines consist typically of the character 'S', the type of the line, the byte count of the data payload of this line, an address, the data payload, and a checksum byte.

The type codes of S-Record lines are:

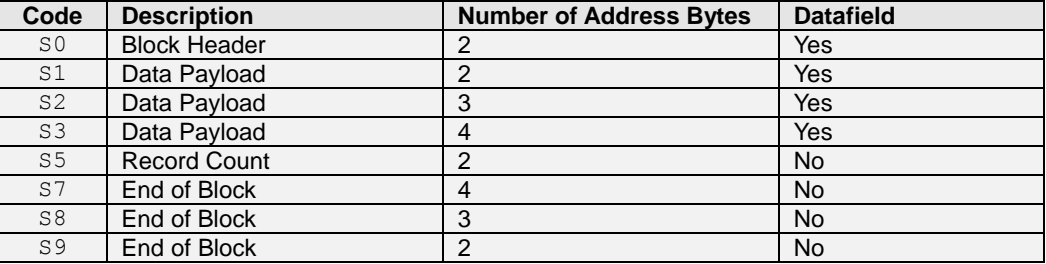

It is a good idea to put the Flash security data before the last S-Record line (S7-9):

Assume the Flash security is enabled by setting  $0 \times 0001$  to the address  $0 \times 0010$ .0000. Then the additional S-Record line is:

S20810000001000000E6

Detailed explanation of this line:

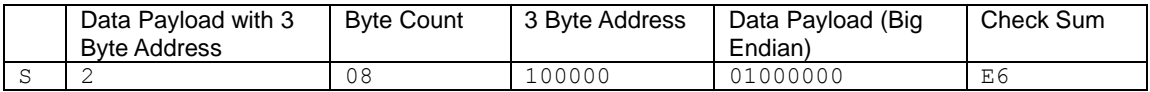

The checksum is calculated as: Add all bytes after the S*n* type and before the checksum byte itself. Take only the lower byte of the sum and invert the sum:

 $0 \times 08 + 0 \times 10 + 0 \times 01 = 0 \times 19$  (0x00 bytes are skipped in the calculation.)  $0x19 = 0xE6$ 

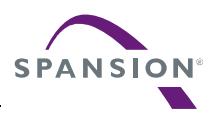

#### <span id="page-10-0"></span>4.2 **HEX File Format**

The Intel HEX file format lines for 32 bit architectures consist typically of a colon, the byte count of the data payload of this line, an address, the type of the line, the data payload, and a checksum byte.

The type codes of HEX lines are:

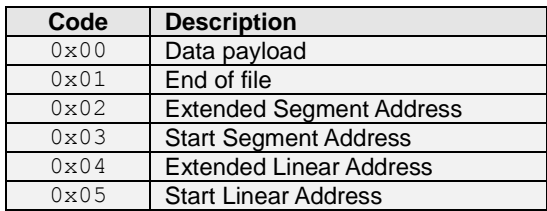

It is a good idea to put the Flash security data before the last HEX line, which is usually:

:00000001FF

Assume the Flash security is enabled by setting  $0 \times 0001$  to the address  $0 \times 0010$ .0000. Then the additional HEX lines are:

:020000040010EA :0400000001000000FB

Detailed explanation of these lines:

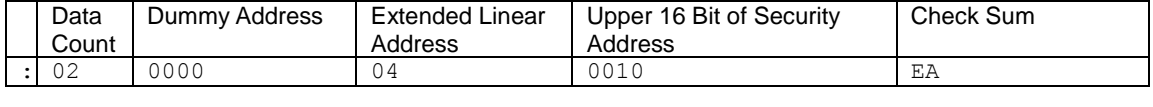

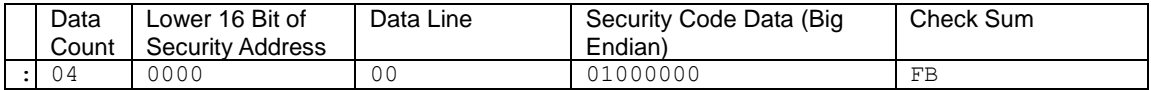

The checksum is calculated as: Add all bytes after ':' and before the checksum byte itself. Take only the lower byte of the sum. Invert the sum and add 1.

Example for first line:

 $0x16 = 0xE9$  $0xE9 + 0x01 = 0xEA$ 

 $0x02 + 0x04 + 0x10 = 0x16$  (0x00 bytes are skipped in the calculation)

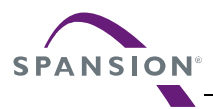

## <span id="page-11-0"></span>**5. Flash Security Sector Overview**

The following tables give an overview of the Flash Security sector address and its activation pattern. Refer to the peripheral manual for cross reference between device type and part number.

### <span id="page-11-1"></span>5.1 **FM0+ Devices**

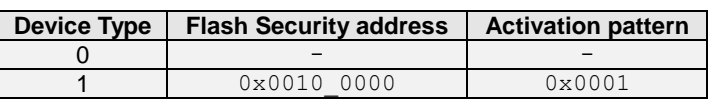

### <span id="page-11-2"></span>5.2 **FM3 Devices**

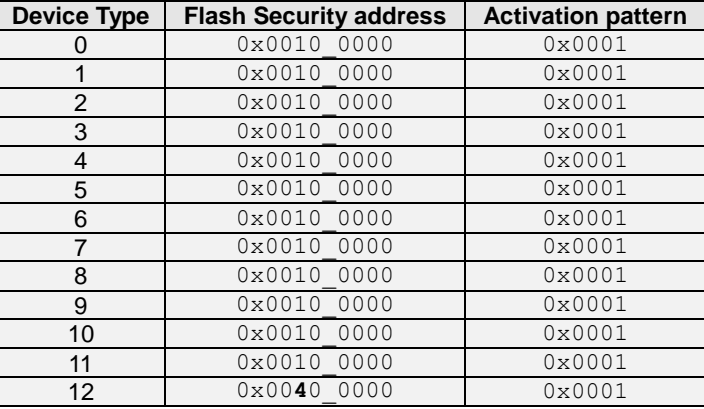

### <span id="page-11-3"></span>5.3 **FM4 Devices**

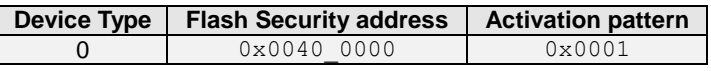

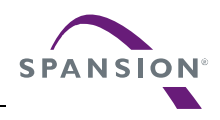

FMx\_AN706-00089-1v0-E

**Spansion Controller Manual**

FM0+, FM3, FM4 Families 32-BIT MICROCONTROLLER All FM0+, FM3, FM4 Series How to setup Flash Security

July 2014 Rev. 1.0

Published: Spansion Inc. Edited: MCU Industrial Application Team

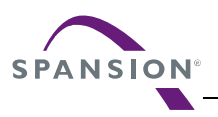

#### *Colophon*

The products described in this document are designed, developed and manufactured as contemplated for general use, including without limitation, ordinary industrial use, general office use, personal use, and household use, but are not designed, developed and manufactured as contemplated (1) for any use that includes fatal risks or dangers that, unless extremely high safety is secured, could have a serious effect to the public, and could lead directly to death, personal injury, severe physical damage or other loss (i.e., nuclear reaction control in nuclear facility, aircraft flight control, air traffic control, mass transport control, medical life support system, missile launch control in weapon system), or (2) for any use where chance of failure is intolerable (i.e., submersible repeater and artificial satellite). Please note that Spansion will not be liable to you and/or any third party for any claims or damages arising in connection with above-mentioned uses of the products. Any semiconductor devices have an inherent chance of failure. You must protect against injury, damage or loss from such failures by incorporating safety design measures into your facility and equipment such as redundancy, fire protection, and prevention of over-current levels and other abnormal operating conditions. If any products described in this document represent goods or technologies subject to certain restrictions on export under the Foreign Exchange and Foreign Trade Law of Japan, the US Export Administration Regulations or the applicable laws of any other country, the prior authorization by the respective government entity will be required for export of those products.

#### *Trademarks and Notice*

The contents of this document are subject to change without notice. This document may contain information on a Spansion product under development by Spansion. Spansion reserves the right to change or discontinue work on any product without notice. The information in this document is provided as is without warranty or guarantee of any kind as to its accuracy, completeness, operability, fitness for particular purpose, merchantability, non-infringement of third-party rights, or any other warranty, express, implied, or statutory. Spansion assumes no liability for any damages of any kind arising out of the use of the information in this document.

Copyright © 2014 Spansion LLC. All rights reserved. Spansion®, the Spansion logo, MirrorBit®, MirrorBit<sup>®</sup> Eclipse<sup>TM</sup>, ORNANDTM and combinations thereof, are trademarks and registered trademarks of Spansion LLC in the United States and other countries. Other names used are for informational purposes only and may be trademarks of their respective owners.